# **How to improve cube building and query performance**

- **[Background](#page-0-0)** i.
- [Cube building performance tuning](#page-0-1)
	- **[Use proper Spark resources and configurations to build cube data](#page-1-0)** 
		- **[Automatically setting spark configurations](#page-1-1)**
	- **[Manually setting spark configurations \(if needed\)](#page-2-0) [Global dictionary building performance tuning](#page-3-0)**
	- **[Snapshot tables building performance tuning](#page-3-1)**
- **[Query performance tuning](#page-3-2)** 
	- **[Reduce small or uneven parquet files](#page-3-3)** 
		- **[The strategy to check whether needs to repartition](#page-3-4)**
		- [The relevant configurations](#page-4-0)
		- [How to set the above configurations properly](#page-4-1)
	- **[Use shard by column to prune parquet files](#page-5-0)** 
		- [How to use shard by column](#page-6-0)
		- **[Recommendations](#page-7-0)**
	- [Use sort by columns to filter data quickly when reading parquet files](#page-7-1)
	- **[Pack a number of small files into a single partition](#page-8-0)**
	- [Enable off-heap](#page-9-0)
	- [Set different configurations for each query](#page-9-1)
- **[Reference](#page-9-2)**

#### **Release History**

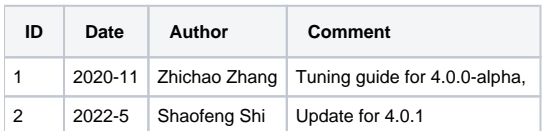

# <span id="page-0-0"></span>**Background**

 Kylin 4 is a **major architecture upgrade** version, as the picture shows below, both the cube building engine and query engine use spark as calculation engine, and cube data is stored in parquet files instead of HBase.

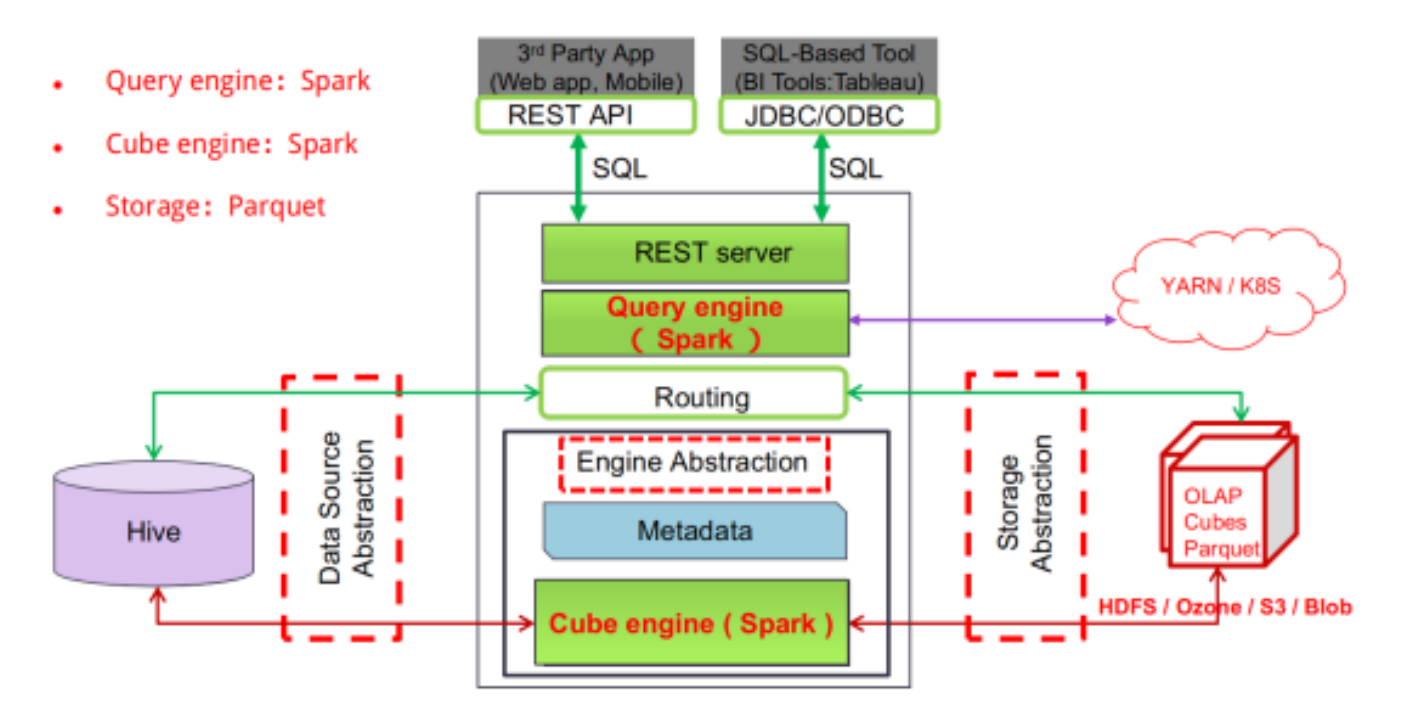

<span id="page-0-1"></span>The build and query performance tuning is very different from Kylin 3 tuning([http://kylin.apache.org/docs/howto/howto\\_optimize\\_build.html](http://kylin.apache.org/docs/howto/howto_optimize_build.html)). This article will introduce how to improve cube build and query performance in Kylin 4, including some tuning ways which will be made by Kylin 4 automatically.

# **Cube building performance tuning**

In Kylin 4, there are two steps in the cube building job:

- 1. The first step is detecting how many source files will be built as cube data;
- 2. The second one is to build the snapshot tables (if needed), generate the global dictionary (if needed) and build cube data as parquet files.

In the second step, all calculations are operations with a relatively heavy load, so except using "Joint" or "Hierarchy" on dimensions to reduce the number of cuboids (refers to the section '**Reduce combinations'** in [http://kylin.apache.org/docs/tutorial/cube\\_build\\_performance.html](http://kylin.apache.org/docs/tutorial/cube_build_performance.html) ), it's also very important to use proper spark resources and configurations to build cube data. There are **3 key points** in this section to improve cube building performance.

## <span id="page-1-0"></span>**Use proper Spark resources and configurations to build cube data**

Assume your Spark application runs on YARN, the relevant configurations are as below:

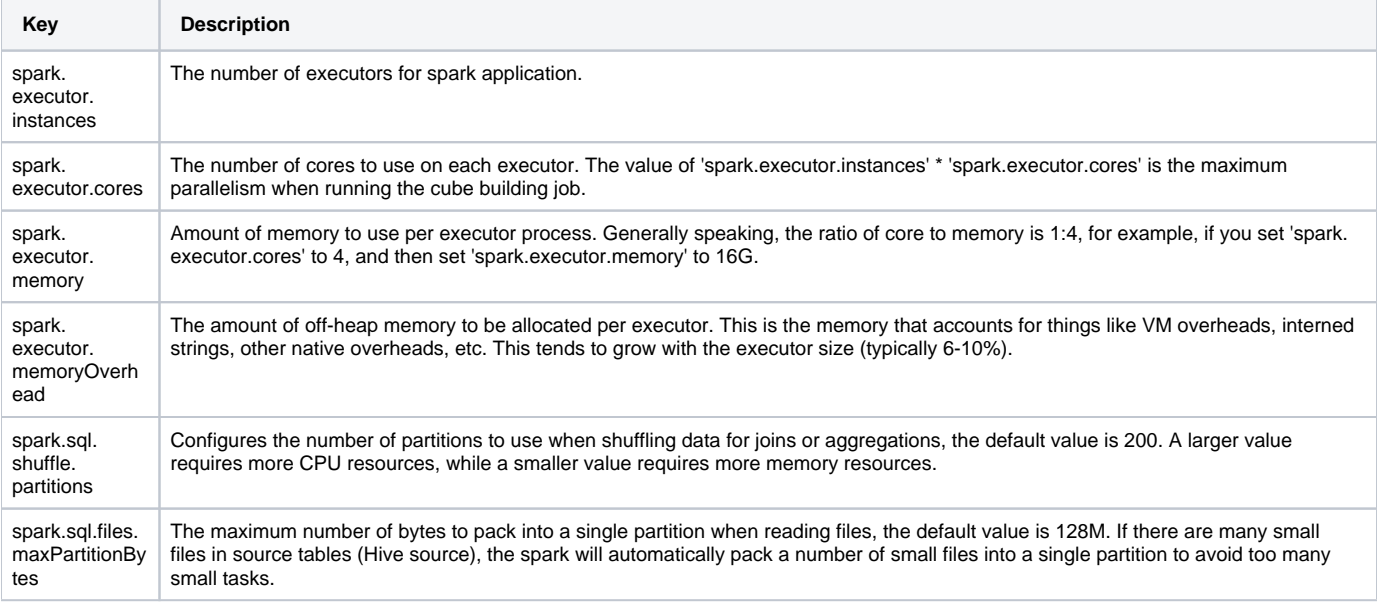

### <span id="page-1-1"></span>**Automatically setting spark configurations**

You can set these configurations with a 'kylin.engine.spark-conf.' prefix in 'kylin.properties' file; for example: 'kylin.engine.spark-conf.spark.executor. instances'. Then Kylin 4 will use them to allocate spark resources for the cube building job.

Similar to the tuning in spark + parquet, you may find out some problems through the Spark UI and change some configurations to improve performance, there are many articles describing how to improve the performance in spark + parquet, such as [http://spark.apache.org/docs/2.4.6/sql-performance-tuning.](http://spark.apache.org/docs/2.4.6/sql-performance-tuning.html) [html](http://spark.apache.org/docs/2.4.6/sql-performance-tuning.html) and <http://spark.apache.org/docs/2.4.6/tuning.html> .

If you don't know how to set these configurations properly, Kylin 4 will use the below allocation rules to automatically set spark resources and configurations, all spark resources and configurations are set according to **the maximum file size of source files** and **whether the cube has accurate count distinct measure**, this is the reason why we need to detect how many source files which will be built in the first step. You can see these allocation rules in the class 'SparkConfHelper':

#### **ExecutorMemoryRule**

If \${the maximum file size} >= 100G and \${exist accurate count distinct}, then set 'spark.executor.memory' to 20G;

 If \${the maximum file size} >= 100G or (\${the maximum file size} >= 10G and \${exist accurate count distinct}), then set 'spark.executor.memory' to  $16G<sup>1</sup>$ 

If \${the maximum file size} >= 10G or (\${the maximum file size} >= 1G and \${exist accurate count distinct}), then set 'spark.executor.memory' to 10G;

If  $$$ {the maximum file size} >= 1G or  $$$ {exist accurate count distinct}, then set 'spark.executor.memory' to 4G;

Otherwise set 'spark.executor.memory' to 1G.

**ExecutorCoreRule**

If  $\frac{f}{f}$  (the maximum file size} >= 1G or  $\frac{f}{f}$  exist accurate count distinct}, then set 'spark.executor.cores' to 5;

Otherwise set 'spark.executor.cores' to 1.

**ExecutorOverheadRule**

 If \${the maximum file size} >= 100G and \${exist accurate count distinct}, then set 'spark.executor.memoryOverhead' to 6G, so in this case, the memory of per executor is  $20G + 6G = 26G$ ;

If  $\frac{1}{2}$  (the maximum file size} >= 100G or ( $\frac{1}{2}$ (the maximum file size} >= 10G and  $\frac{1}{2}$  (exist accurate count distinct)), then set 'spark.executor. memoryOverhead' to 4G;

 If \${the maximum file size} >= 10G or (\${the maximum file size} >= 1G and \${exist accurate count distinct}), then set 'spark.executor. memoryOverhead' to 2G;

If \${the maximum file size} >= 1G or \${exist accurate count distinct}, then set 'spark.executor.memoryOverhead' to 1G;

Otherwise set 'spark.executor.memoryOverhead' to 512M.

#### **ExecutorInstancesRule**

The steps to set 'spark.executor.instances' are as follows:

- 1. Get the value of required cores, the default value is 1;
- 2. Get the value of configuration 'kylin.engine.base-executor-instance' as basic executor instances, default value is 5;
- 3. According to the number of the cuboids, calculate the required number of executor instances: \${calculateExecutorInsByCuboidSize}. The configuration of the calculation strategy is 'kylin.engine.executor-instance-strategy', default value is '100,2,500,3,1000,4', which means if the number of the cuboids is greater and equal than 100, the factor is 2, and then the number of executor instances is \${basic executor instances} \*  $$(factor) = 10$ , if greater and equal than 500, the factor is 3, and so on.
- 4. Get the available memory and cores count of the default pool from yarn: \${availableMem} and \${availableCore};
- 5. Get the sum memory value after applying 'ExecutorOverheadRule' and 'ExecutorMemoryRule' : \${executorMem} = \${spark.executor.memory} + \${spark.executor.memoryOverhead};
- 6. Get the cores count after applying 'ExecutorCoreRule': \${executorCore}
- 7. According to \${availableMem}, \${availableCore}, \${executorCore} and \${executorMem}, calculate the maximum executor instances count which can request from yarn: \${queueAvailableInstance} = Math.min(\${availableMem} / \${executorMem}, \${availableCore} / \${executorCore}); The purpose of this step is to avoid applying for more than the available resources on yarn.
- 8. Get the final executor instances count: \${executorInstance} = Math.max(Math.min(\${calculateExecutorInsByCuboidSize},
- \${queueAvailableInstance}), \${kylin.engine.base-executor-instance});
- 9. Set 'spark.executor.instances' to \${executorInstance};

#### **ShufflePartitionsRule**

**1.** Set 'spark.sql.shuffle.partitions' to the value of 'max(2,  $\frac{1}{2}$  (the maximum file size in MB} / 32)';

After applying all rules above, you can find some log messages in 'kylin.log' file as below:

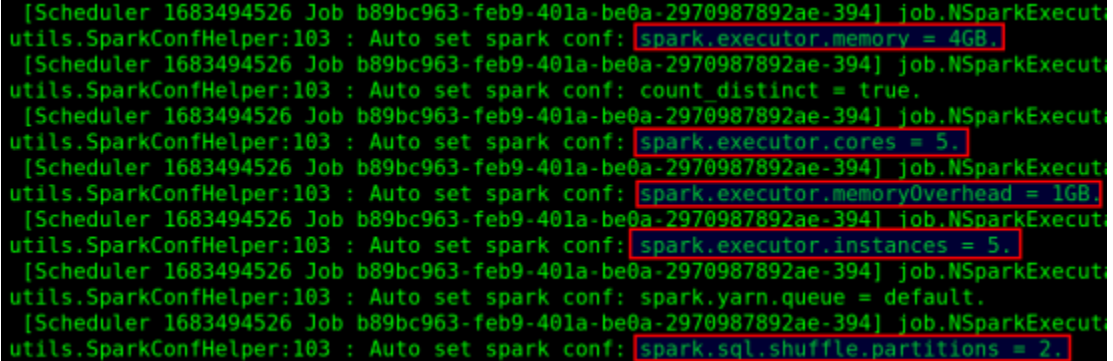

### <span id="page-2-0"></span>**Manually setting spark configurations (if needed)**

Based on the values of automatically adjusted configurations by Kylin, if there are still some cube building performance issues, you can appropriately change the values of these configurations to have a try, for example:

- If you observe from the Spark UI that there is a **serious GC phenomenon** in some tasks, or find a large number of executor lost or fetch failure errors, you can change the value of these two configurations to increase the memory per executor:
	- spark.executor.memory=
	- spark.executor.memoryOverhead=

The general adjustment strategy is to increase the value by 2 times. If the problem is solved, you can decrease it appropriately to avoid wasting resources. After increasing the memory per executor, if there is still a serious memory problem, you can consider adjusting 'spark.executor.cores' to 1, this adjustment can make a single task exclusive memory per executor and the execution efficiency is relatively low, but it can be done in this way to avoid build failure.

- If you observe from the Spark UI that there are a large number of tasks that need to be scheduled for multiple rounds (each round eats all cores), you can change the value of these two configurations to increase the cores count of the spark application:
	- spark.executor.cores=
	- spark.executor.instances=

 The general adjustment strategy is to increase the value by 2 times. If the problem is solved, you can decrease it appropriately to avoid wasting resources.

- If there are some **executor lost or fetch failure errors**, and just because the number of reducers during shuffling is too small, or the data is skewed, you can try to increase the value of 'spark.sql.shuffle.partitions'.
- If you observe from the Spark UI that the duration time of the job is more than the sum duration time of stages, this means that the core resources are not enough and there are many jobs are waiting for core resources to be scheduled:

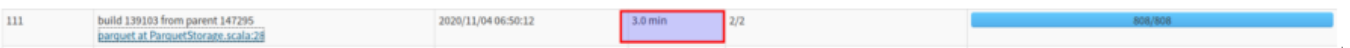

The duration time of this job is 3.0 min, but the sum duration time of stages is  $17s + 2s = 19s$ , the stage 204 waited more than 2.0 min to be scheduled.

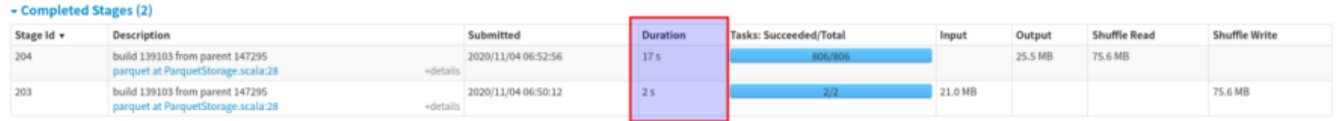

In this case, you need to increase the cores count of the spark application.

## <span id="page-3-0"></span>**Global dictionary building performance tuning**

If the cube has accurate "count distinct" measures, Kylin 4.0 will build the global dictionary for these measure columns in the second step based on Spark for distributed encoding processing, which reduces the pressure on a single machine node, and can break the limit of the maximum integer of the global dictionary, please refer to the detail design article:<https://cwiki.apache.org/confluence/display/KYLIN/Global+Dictionary+on+Spark> . There is one configuration about tuning on global dictionary building:

kylin.dictionary.globalV2-threshold-bucket-size (default value is 500000)

Reducing the value of this configuration can reduce the amount of data in a single partition to build the global dictionary and speed up the dictionary building.

## <span id="page-3-1"></span>**Snapshot tables building performance tuning**

If there are some snapshot tables to be built, Kylin 4.0 will build them parallelly in the second step, because the default value of the configuration 'kylin. snapshot.parallel-build-enabled' is true, which will speed up the snapshot tables building.

On the other hand, you can reduce the value of configuration 'kylin.snapshot.shard-size-mb' (default value is 128MB) to increase the parallelism when building snapshot tables. According to the size of the source table, make sure the number of the building tasks is within 3 times the number of cores of the spark cube building application.

# <span id="page-3-2"></span>**Query performance tuning**

In Kylin 4.0, the query engine (called **SparderContext**) uses spark as the calculation engine too, it's a real distributed query engine, especially for complex queries, the performance will be better than Apache Calcite. However, there are still many key performance points that need to be optimized.

In addition to setting proper calculation resources mentioned above, it also includes reducing small or uneven files, setting proper partitions, and pruning parquet files as many as possible. Kylin 4.0 and Spark provide some optimization strategies to improve query performance.

## <span id="page-3-3"></span>**Reduce small or uneven parquet files**

Reading too many small files or a few too big files when querying will lead to low performance, in order to avoid this problem, Kylin 4.0 will repartition parquet files according to the following strategy to reduce small or uneven parquet files when building cube data as parquet files.

### <span id="page-3-4"></span>**The strategy to check whether needs to repartition**

If the following conditions are met

- 1. If this cuboid has shard by column;
- 2. The average size of parquet files which have saved < the value of configuration 'kylin.storage.columnar.repartition-threshold-size-mb**'** && the number of parquet files is bigger than 1; This condition is to avoid too many small files;

3. The number of parquet files < (the total row count of parquet files / 'kylin.storage.columnar.shard-rowcount**'** \* 0.75), if this cuboid has accurate count distinct measure, use 'kylin.storage.columnar.shard-countdistinct-rowcount**'** instead of 'kylin.storage.columnar.shard-rowcount**'**; This condition is to avoid uneven files;

If meet the one of the conditions above, it will do repartition, the number of the partitions is calculated by this way:

\${fileLengthRepartitionNum} = Math.ceil(\${the parquet files size in MB} / \${kylin.storage.columnar.shard-size-mb})

\${rowCountRepartitionNum} = Math.ceil(\${the total row count of parquet files} / \${kylin.storage.columnar.shard-rowcount})

If this cuboid has accurate count distinct measure, use 'kylin.storage.columnar.shard-countdistinct-rowcount**'** instead of 'kylin.storage.columnar.shardrowcount**'**.

The number of the partitions is :

Math.ceil(( \${fileLengthRepartitionNum} + \${ rowCountRepartitionNum } ) / 2)

#### <span id="page-4-0"></span>**The relevant configurations**

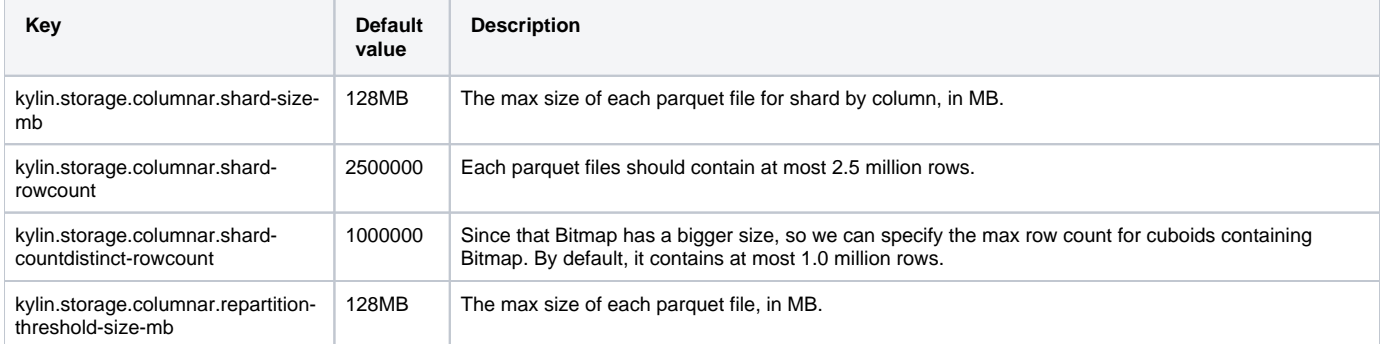

### <span id="page-4-1"></span>**How to set the above configurations properly**

You can use this command to find the repartition info messages in the kylin.log file after building cube data:

```
grep "Before repartition, cuboid" logs/kylin.log
.<br>33 INFO   [thread-build-cuboid-262143] utils.Repartitioner:123  <mark>:</mark> Before repartition, cuboid[<br>Partition count calculated by file size is 4, calculated by row count is 1614, final is 809
                                                                                                 Before
                                                                                                                                                                                     33046123 bytes and 2
                                                                                                                                   cuboid[262143]
.<br>15 INFO  [thread-build-cuboid-147455] utils.Repartitioner:123 : Before repartition, cuboid[147455] has 806637 row, 22507487 bytes and 2<br>Partition count calculated by file size is 3, calculated by row count is 1614, final
.<br>12 INFO   [thread-build-cuboid-139263] utils.Repartitioner:123 : Before repartition, cuboid[139263] has 806605 row,<br>Partition count calculated by file size is 3, calculated by row count is 1614, final is 809.
                                                                                                                                                                                    22495509 bytes and 2
.<br>18 INFO  [thread-build-cuboid-147375] utils.Repartitioner:123 : Before repartition, cuboid[147375] has 804576 row,<br>Partition count calculated by file size is 3, calculated by row count is 1610, final is 807.
                                                                                                                                                                                    22008173 bytes and 2
                                                                                                                                                                                                                     files
.<br>12 INFO  [thread-build-cuboid-147295] utils.Repartitioner:123 : Before repartition, cuboid[147295] has 804545 row,<br>Partition count calculated by file size is 3, calculated by row count is 1610, final is 807.
                                                                                                                                                                                    22057959 bytes and 2
  INFO [thread-build-cuboid-147443] utils.Repartitioner:123 : Before repartition, cuboid[147443] has 805109 row, 22317027 bytes and 2 files
```
According to the log messages, you can find that the final number of partitions is too large, this will impact the building performance and query performance, after increasing the value of configuration 'kylin.storage.columnar.shard-rowcount' or 'kylin.storage.columnar.shard-countdistinct-rowcount' and rebuilding again, the log messages are shown below:

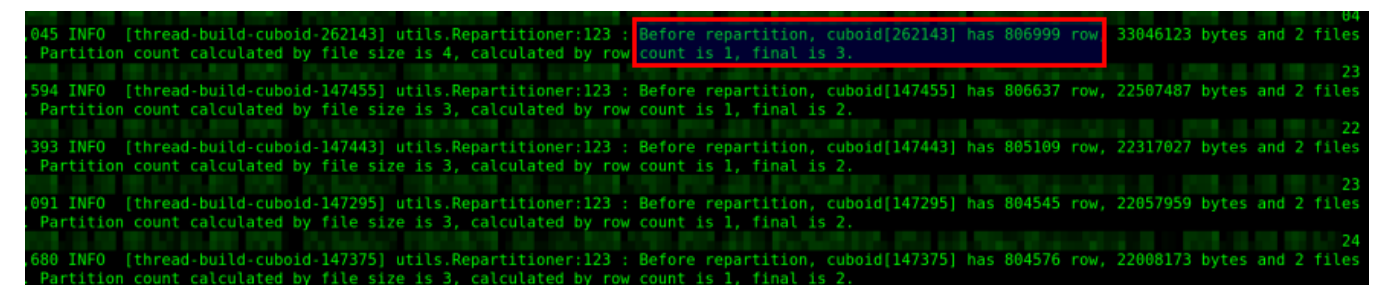

The final number of partitions was reduced a lot: 809 to 3, and the time of cube building was reduced a lot too: 58 mins to 24 mins:

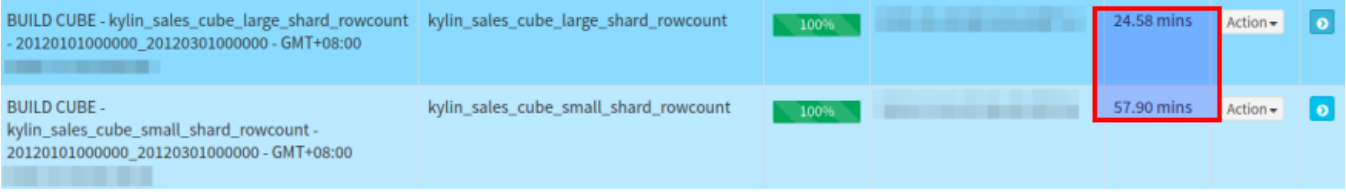

#### And the query performance is improved too:

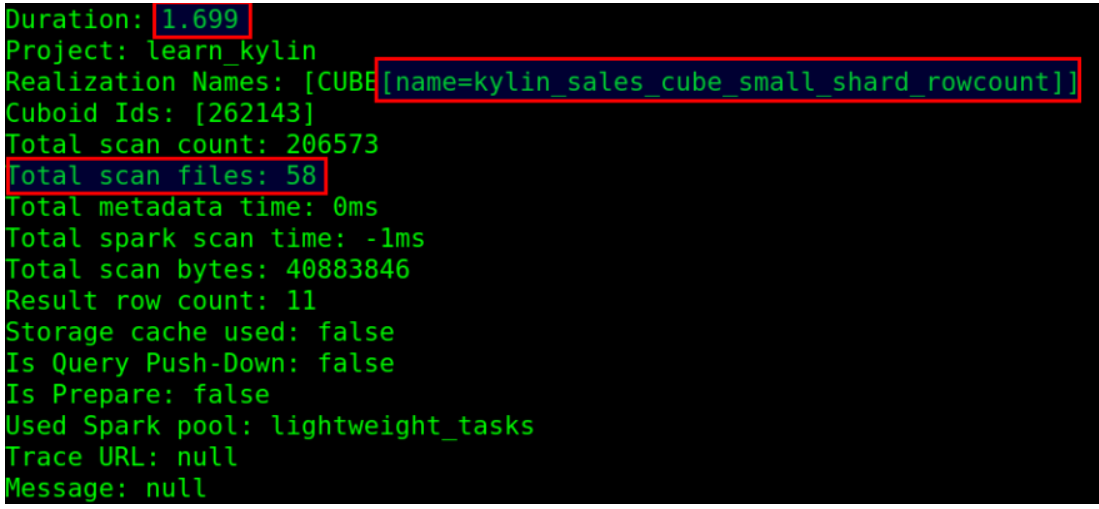

The query time from the cube which has a too large number of partitions is 1.7s, and the query engine scanned 58 files.

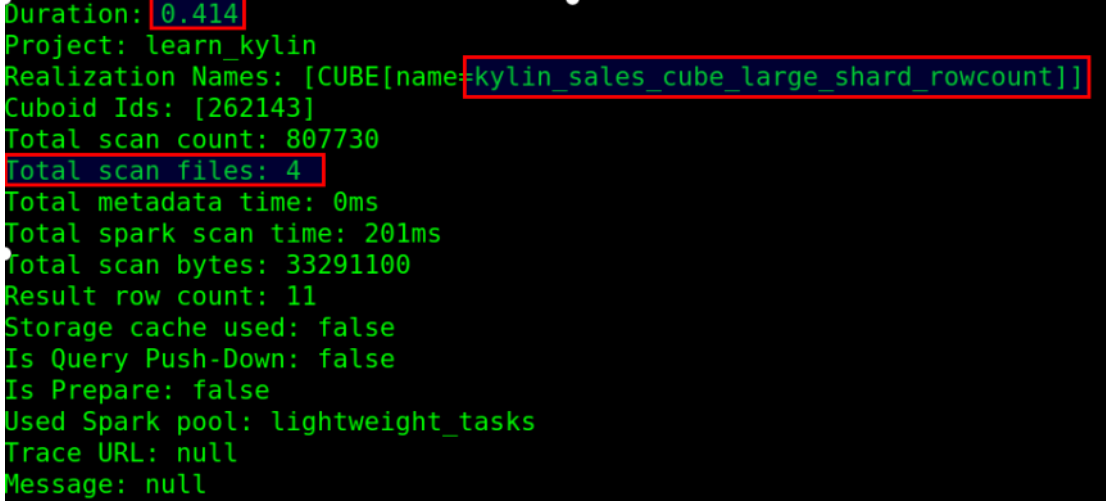

But the query time from a cube that has a proper number of partitions is 0.4s, and the query engine only scanned 4 files.

## <span id="page-5-0"></span>**Use shard by column to prune parquet files**

In Kylin 4.0, the directory structure of parquet file storage is as follows:

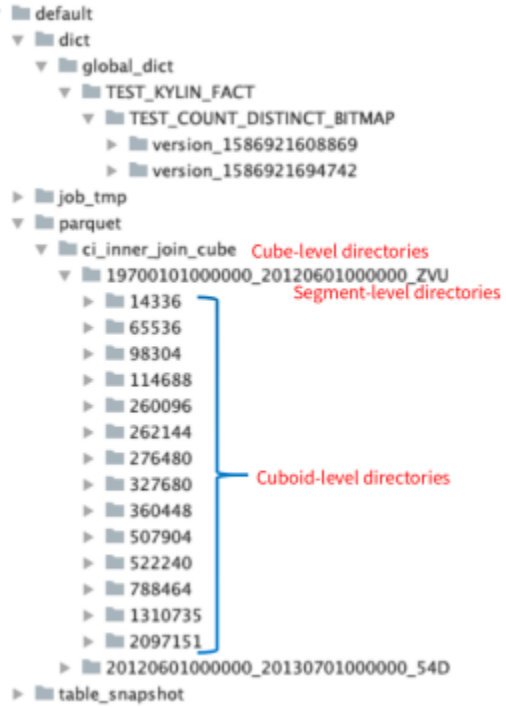

When querying, the query engine can filter out the segment-level directories through **the date partition column**, and filter out the cuboid-level directories through **the hit cuboid**, but at this time, if there are still many parquet files in the cuboid-level directories, you can use **shard by column** to further prune parquet files.

### <span id="page-6-0"></span>**How to use shard by column**

From Cube Designer Advanced Setting Rowkeys in Kylin UI, you can specify a shard by column when creating a cube:

#### New Aggregation Group+

#### Rowkeys **O**

 $\overline{\mathbf{v}}$ 

Important: Dimension's position(Rowkey) has impact on query performance. You can drag and drop to adjust the sequence. In short, put filtering dimension before non-filtering dimension, and put high cardinality dimension before low cardinality dimension.

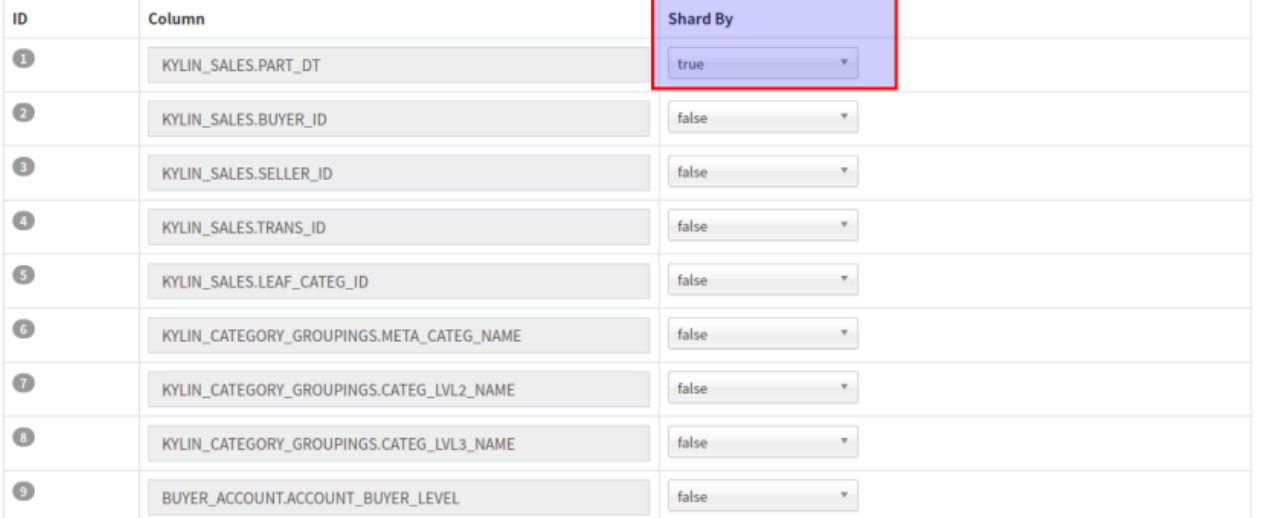

After specifying a shard by column, it will repartition parquet files by this column when building cube data (If you do not specify, repartition is done with all columns).

When querying with this shard by column as a filter condition, the query engine will prune parquet files according to the value of shard by column, for example:

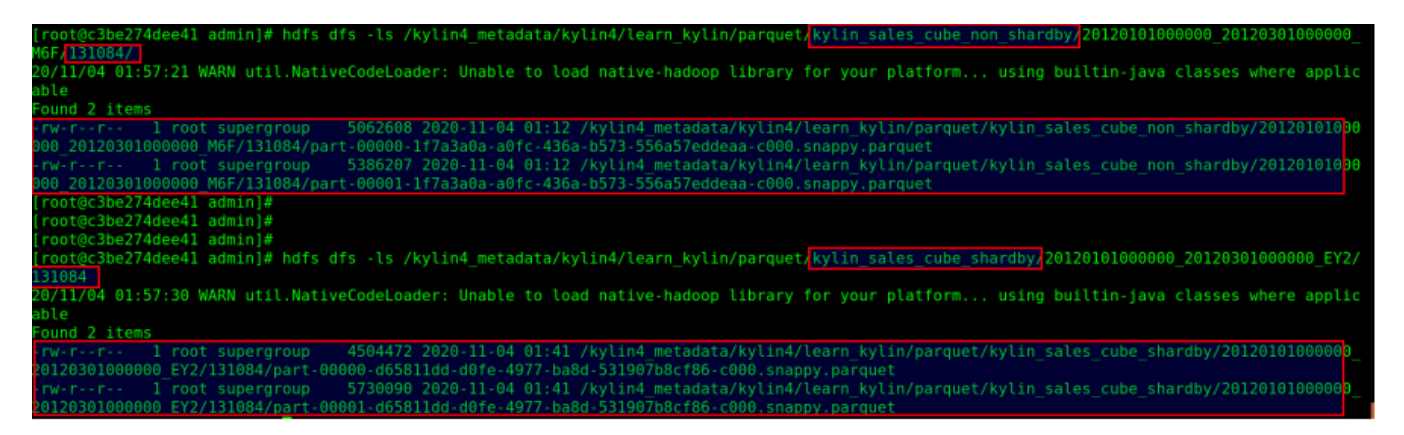

There are two parquet files in each of the cuboid 131084 directories of these two cubes: kylin\_sales\_cube\_non\_shardby and kylin\_sales\_cube\_shardby;

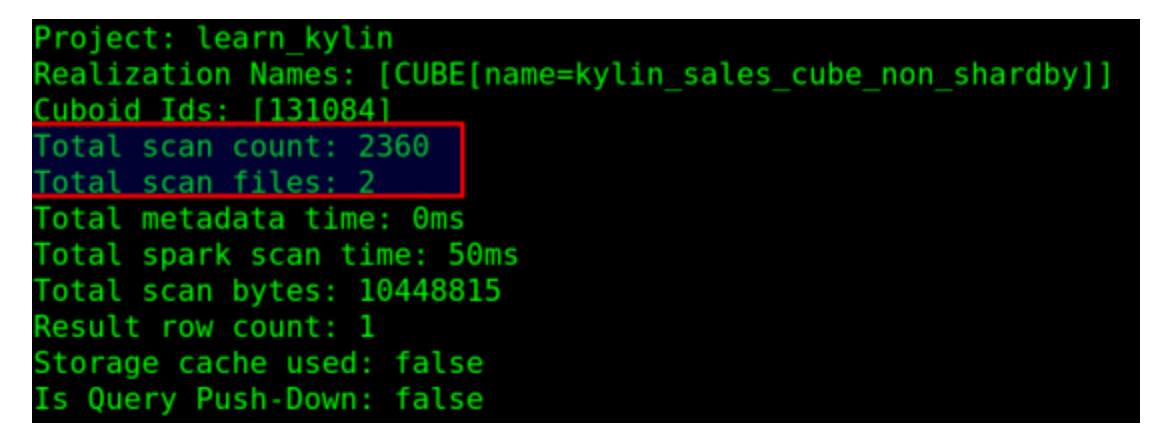

Querying from cube 'kylin\_sales\_cube\_non\_shardby' which doesn't specify shard by column is scanning 2 files.

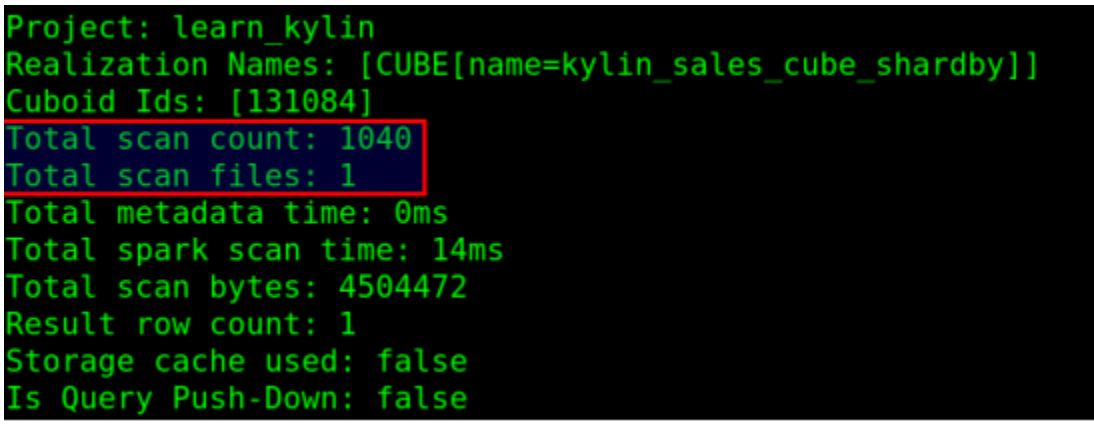

Querying from cube 'kylin\_sales\_cube\_shardby' which specifies shard by column is only scanning 1 file.

#### <span id="page-7-0"></span>**Recommendations**

- Currently, it only supports the following filtering operations with shard by column in SQL query to prune parquet files:
	- 1. Equality
	- 2. In
	- 3. InSet
	- 4. IsNull
- Because it only supports specifying **one** shard by column for one cube currently, it's better to use a column that has high cardinality and often is used as a filter condition, such as a mandatory dimension column. If the specified shard by column is not a mandatory dimension, there are some cases where the cuboid cannot use this shard by column; for example, the specified shard by column is A, but the columns of one cuboid are B, C, D.

### <span id="page-7-1"></span>**Use sort by columns to filter data quickly when reading parquet files**

When you create a cube, you can specify the order of the dimension columns, and when saving cube data, the first of the dimension columns for each cuboid will be used to do the sort operation. The purpose is to filter out unwanted data as much as possible through the min-max index of the parquet file when querying with the sort by column.

From Cube Designer Advanced Setting Rowkeys in Kylin UI, you can drag the columns to adjust the order:

#### Rowkeys **O**

Important: Dimension's position(Rowkey) has impact on query performance. You can drag and drop to adjust the sequence. In short, put filtering dimension before non-filtering dimension, a put high cardinality dimension before low cardinality dimension.

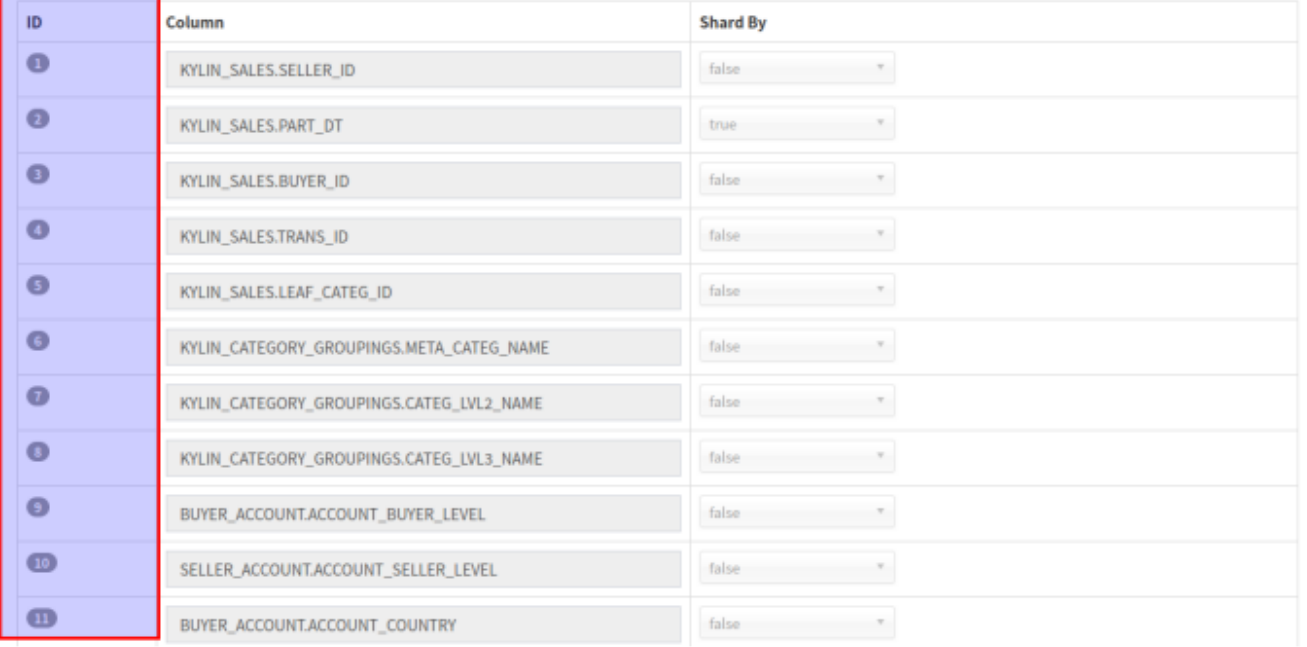

For example: if the cuboid includes these three columns: BUYER\_ID, TRANS\_ID, LEAF\_CATEG\_ID, then it will sort data in one partition by the BUYER\_ID column when saving this cuboid data.

**Notes**: Currently Apache Spark 2.4.6 which Kylin 4.0 used only supports filtering out unwanted data through the min-max index of RowGroup in parquet files, which means that if there are some RowGroups in one parquet file, Spark will filter out unwanted data by the min-max index of RowGroup, but if one parquet file only includes one RowGroup, the filter doesn't take effect.

## <span id="page-8-0"></span>**Pack a number of small files into a single partition**

When there are many small files in some segments which had been built, you can set the configuration 'spark.sql.files.maxPartitionBytes' (default value is 128MB) to a proper value, which will let the spark engine pack some small files into a single partition and avoid to need too many small tasks, for example:

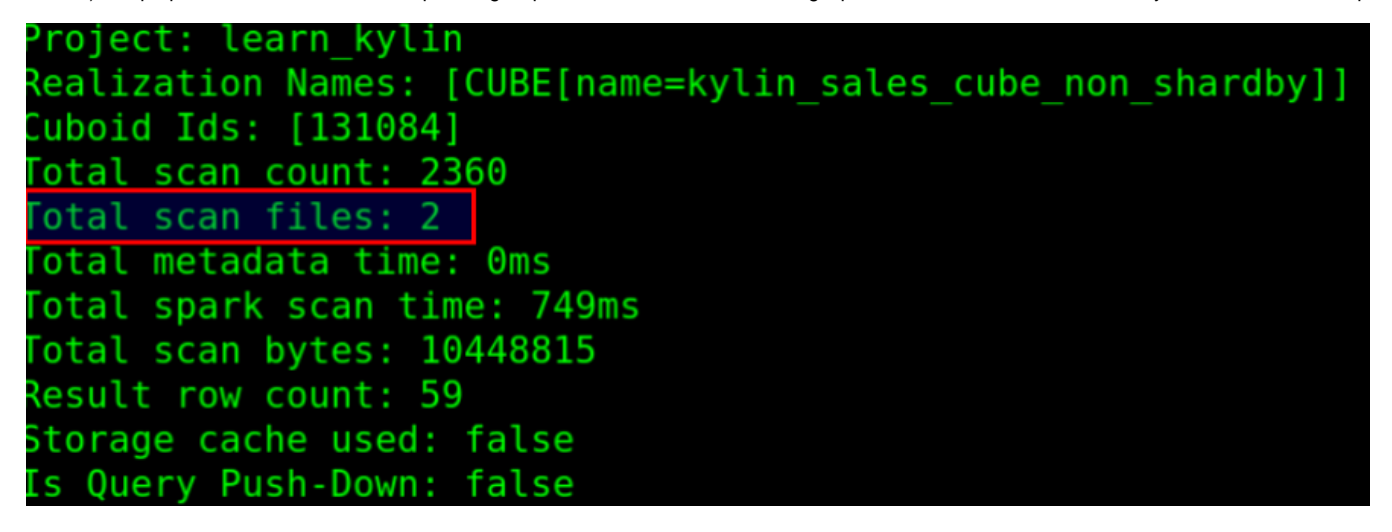

This query scanned 2 parquet files but it used one task to handle these two files:

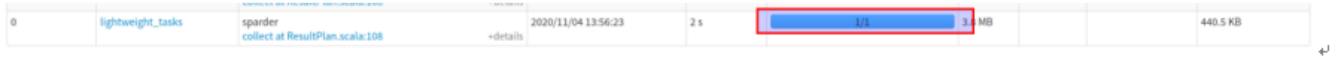

On the other hand, if there are enough resources, you can reduce the value of configuration 'spark.sql.files.maxPartitionBytes' to increase the parallel tasks, but it also needs to reduce the value of configuration 'spark.hadoop.parquet.block.size' (default value is 128MB) when building cube data, because the smallest split unit of parquet files is RowGroup and configuration 'spark.hadoop.parquet.block.size' indicates the maximum size of one RowGroup for parquet.

## <span id="page-9-0"></span>**Enable off-heap**

Spark can directly operate the off-heap memory to reduce unnecessary memory overhead, as well as frequent GC, and improve processing performance.

Relevant configurations:

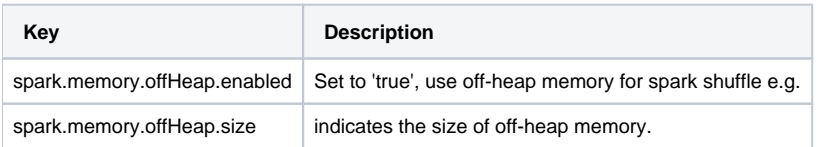

## <span id="page-9-1"></span>**Set different configurations for each query**

Currently, all queries share one Spark Session, which means that all of them share the same configurations, but each query has different scenarios and could be optimized by different configurations. Therefore, we plan to clone a thread-level SparkSession for each query to set different configurations, and then execute the query, such as configuration 'spark.sql.shuffle.partitions', set this configuration to different values according to the amount of data obtained by each query to achieve the optimal query performance.

# <span id="page-9-2"></span>**Reference**

- [http://kylin.apache.org/docs/tutorial/cube\\_build\\_job.html](http://kylin.apache.org/docs/tutorial/cube_build_job.html)
- [http://kylin.apache.org/docs/howto/howto\\_optimize\\_build.html](http://kylin.apache.org/docs/howto/howto_optimize_build.html)
- $\bullet$ <http://spark.apache.org/docs/2.4.6/tuning.html>
- <https://cwiki.apache.org/confluence/display/KYLIN/Global+Dictionary+on+Spark>